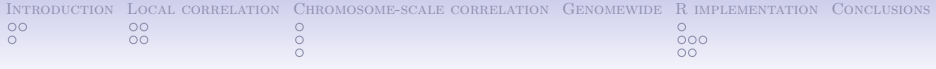

# How to calculate a  $p -$  value of independence of two genome markups?

#### GenomtriCorr: An attempt of a cookbook

March 24, 2011

**KORK ERKER ADE YOUR** 

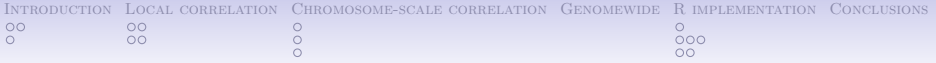

# Outline

K ロ ▶ K @ ▶ K 할 ▶ K 할 ▶ 이 할 → 9 Q @

#### [Introduction](#page-2-0)

[Introduction itself](#page-2-0) [Different senses of correlation](#page-4-0)

#### [Local correlation](#page-7-0)

[Kolmogorov-Smirnov](#page-7-0) [The sign of correlation](#page-9-0)

#### [Chromosome-scale correlation](#page-14-0)

[Absolute distance test](#page-14-0) [Bernoulli test](#page-16-0) [Na¨ıve Jaccard approach](#page-17-0)

[Genomewide](#page-19-0)

#### [R implementation](#page-20-0)

[Installation](#page-24-0) [Usage](#page-27-0) **[Technical](#page-30-0)** 

#### [Conclusions](#page-34-0)

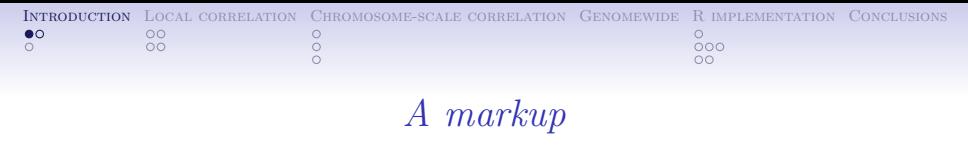

What is it a markup?

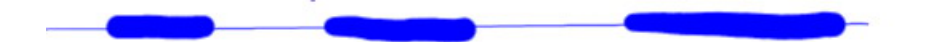

<span id="page-2-0"></span>What we refer to as a markup is whatever we can represent as a set of intervals on chromosomes. In other words, it is a spatial annotation of a genome. It could be any interval annotation on genome: genes, upstreams, TFBS, clusters, CpG islands, etc...

**KORK STRAIN A BAR SHOP** 

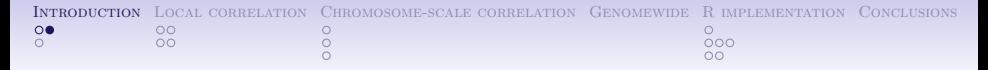

# Two markups

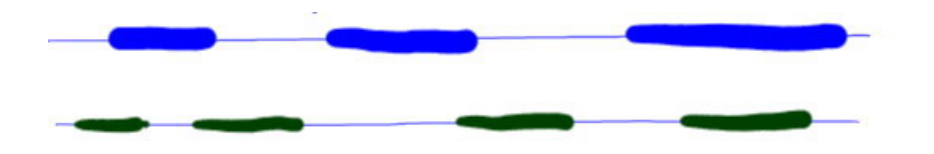

Are these two things independent? What does it mean?  $p - value$ ? Let's say one of two markups (query) is independent from the other markup (reference) if the query is positioned in a manner that is 'blind' to the scattering of reference. The relation is asymmetric.

イロト イ押 トイヨト イヨト

 $\equiv$ 

 $2Q$ 

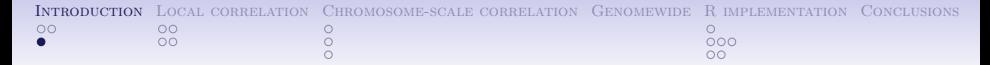

# Different senses of correlation

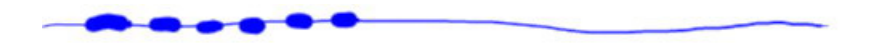

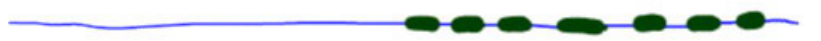

<span id="page-4-0"></span>Chromosome-scale ("global") negative correlation.

K ロ ▶ K @ ▶ K 할 > K 할 > 1 할 > 1 이익어

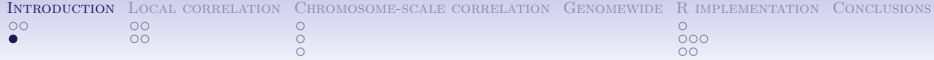

# Different senses of correlation

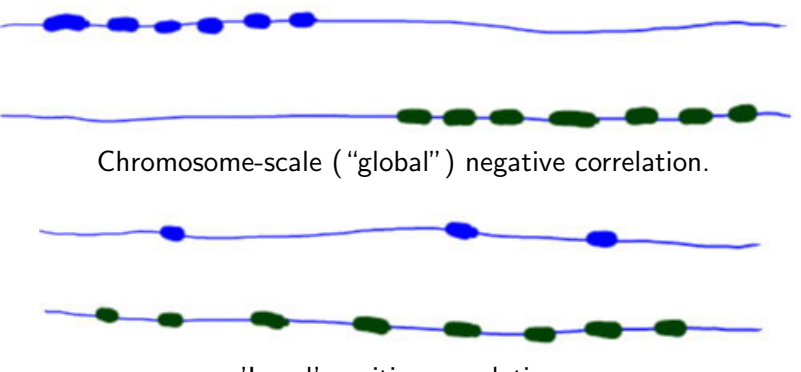

'Local' positive correlation.

K ロ ▶ K @ ▶ K 할 > K 할 > 1 할 > 1 이익어

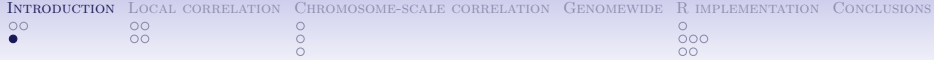

# Different senses of correlation

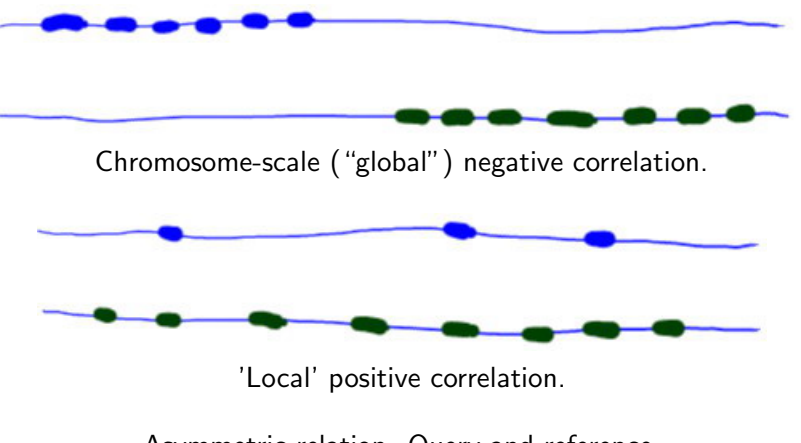

Asymmetric relation. Query and reference.

**KORK ERKER ADE YOUR** 

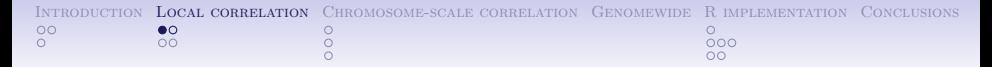

#### Local correlation: contracted intervals

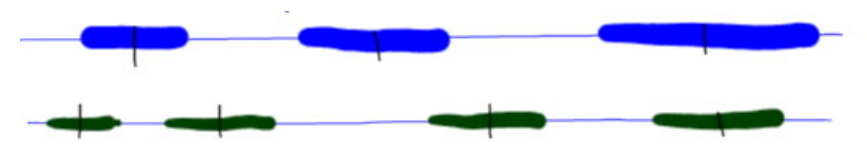

<span id="page-7-0"></span>First of all, we contract all the intervals, both query and reference, into their characteristic points (middles).

 $4$  ロ )  $4$   $\overline{r}$  )  $4$   $\overline{z}$  )  $4$   $\overline{z}$  )

 $2990$ 

B

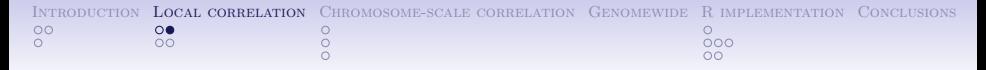

# Local correlation: relative distances and Kolmogorov-Smirnov

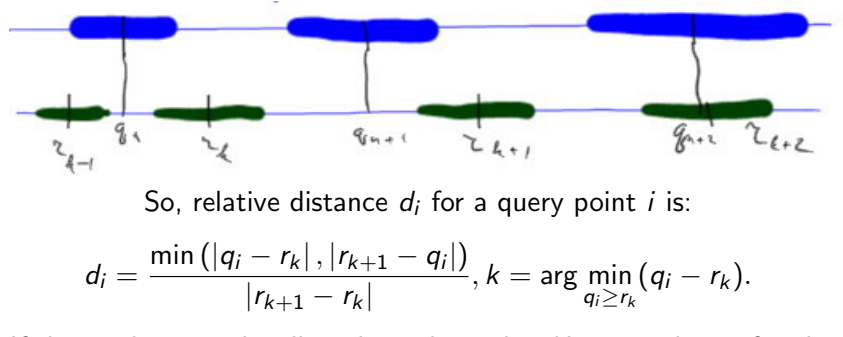

If the markups are locally independent, the  $d_i$ 's are to be uniformly i.i.d. (u.i.i.d) in [0..0.5]. The corresponding  $p -$  value is obtained by Kolmogorov-Smirnov's test.

4 0 > 4 4 + 4 3 + 4 3 + 5 + 9 4 0 +

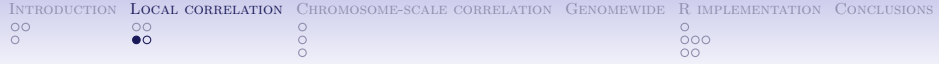

Local correlation: The sign of correlation Blue line: theoretical distribution for independence (uniform)

Green solid line: they like each other

Green dash line: they dislike each other

**KORK ERKER ADE YOUR** 

<span id="page-9-0"></span>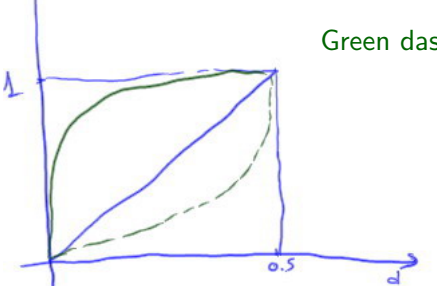

 $P(d_i \in d)$ 

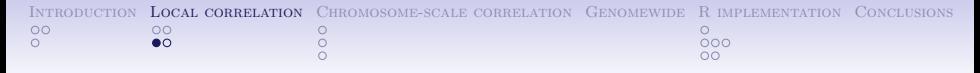

Local correlation: The sign of correlation Blue line: theoretical distribution for independence (uniform)

 $0.5$ 

 $P(d_i \in d)$ 

 $\Lambda$ 

Green solid line: they like each other

Green dash line: they dislike each other

 $Corr_{FCDF} =$ 

$$
\frac{\int_0^{0.5} (ECDF(d) - ECDF_{ideal}(d)) dd}{\int_0^{0.5} ECDF_{ideal}(d) dd}.
$$

 $\mathbf{E} = \mathbf{A} \oplus \mathbf{A} + \mathbf{A} \oplus \mathbf{A} + \mathbf{A} \oplus \mathbf{A} + \mathbf{A} \oplus \mathbf{A} + \mathbf{A} \oplus \mathbf{A} + \mathbf{A} \oplus \mathbf{A} + \mathbf{A} \oplus \mathbf{A} + \mathbf{A} \oplus \mathbf{A} + \mathbf{A} \oplus \mathbf{A} + \mathbf{A} \oplus \mathbf{A} + \mathbf{A} \oplus \mathbf{A} + \mathbf{A} \oplus \mathbf{A} + \mathbf{A} \oplus \mathbf{A} + \mathbf{A$  $2990$ 

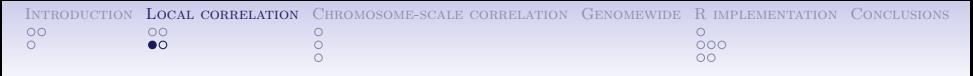

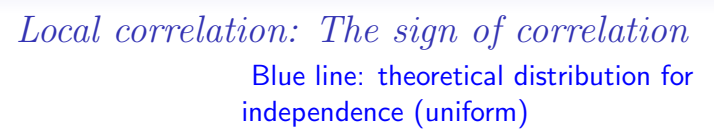

 $P(A_i \subset d)$ 

Ł

Green solid line: they like each other

Green dash line: they dislike each other

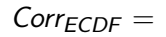

$$
\frac{\int_0^{0.5} (ECDF(d) - ECDF_{ideal}(d)) dd}{\int_0^{0.5} ECDF_{ideal}(d) dd}.
$$

Positive Corr $_{FCDF}$  shows positive local correlation (the distribution density is shifted towards 0) and vice versa.

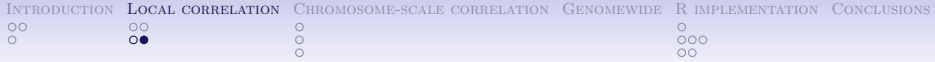

## Local correlation: ECDF area test

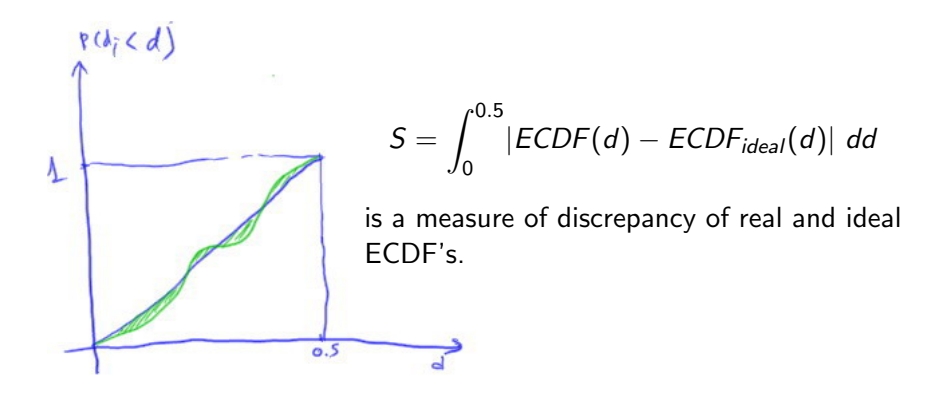

**KORK ERKER ADE YOUR** 

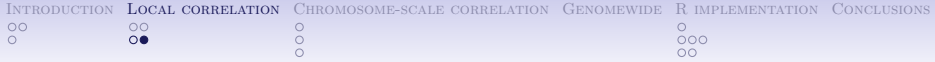

#### Local correlation: ECDF area test

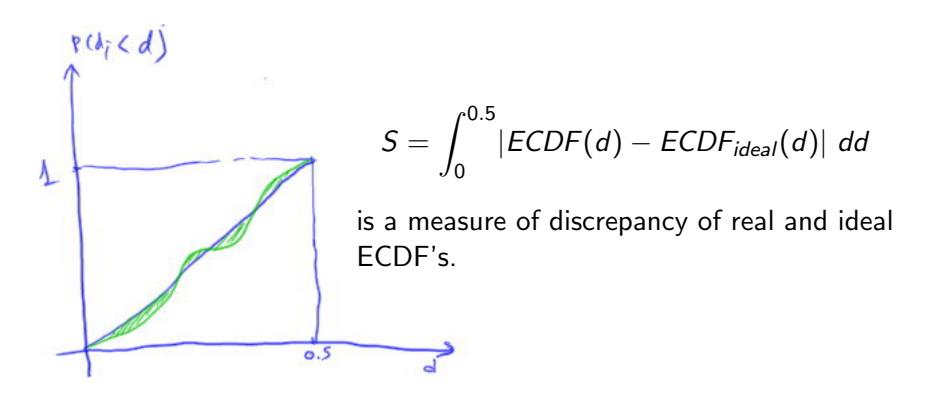

Permutations: drawing N sets of  $d_i$  we get N outcomes for "null-hypothesis" S and we get  $p -$  value for S.

**KORK ERKER ADE YOUR** 

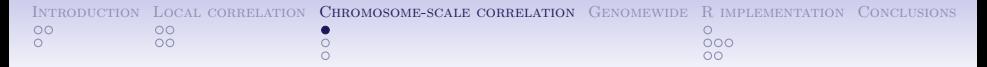

Chromosome-scale correlation: Absolute distance test

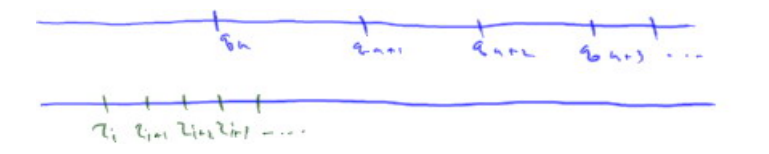

<span id="page-14-0"></span>For each query point i,  $l_i = min_k (q_i - r_k)$  is found.  $L = \langle I_i \rangle$  characterises the "attraction" or "repulsion" of query and reference points.

**KOD KAR KED KED E YORA** 

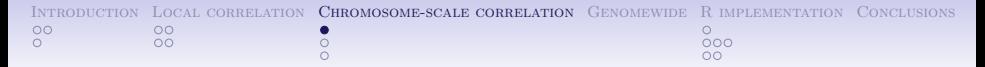

Chromosome-scale correlation: Absolute distance test

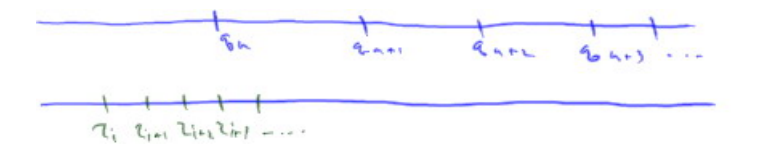

For each query point i,  $l_i = min_k (q_i - r_k)$  is found.  $L = \langle I_i \rangle$  characterises the "attraction" or "repulsion" of query and reference points.

Permutations: we draw  $N$  pseudo-queries as sets of  $u.i.d.$  points, calculating "null" for L. The test is two-sided, it gives both  $p -$  value for the real L and the sign of effect if there is one. K □ K K @ K K 할 K K 할 K \_ 할 . K) Q Q <del>Q</del>

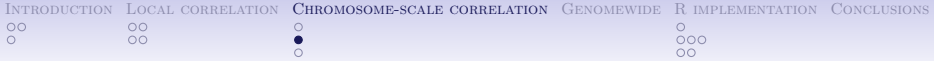

## Chromosome-scale correlation: Bernoulli test

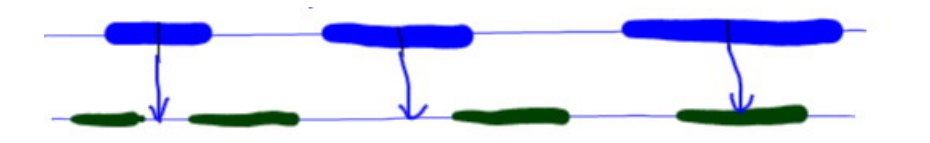

If the coverage of the reference is high, we can use Bernoulli test. We contract only the query. The probability for a query point to get into a reference interval is:

$$
p = \frac{\text{coverage of the reference}}{\text{chromosome length}}.
$$

<span id="page-16-0"></span>The number of "successes" is approximately Bernoulli with the parameters  $\#q$  and p. The test is two-sided; it provides both  $p -$  value and the direction. **KORK ERKER ADE YOUR** 

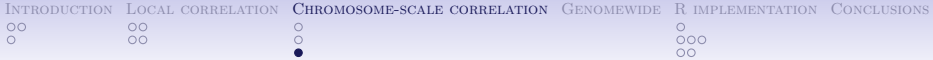

Chromosome-scale correlation: Na¨ıve Jaccard approach

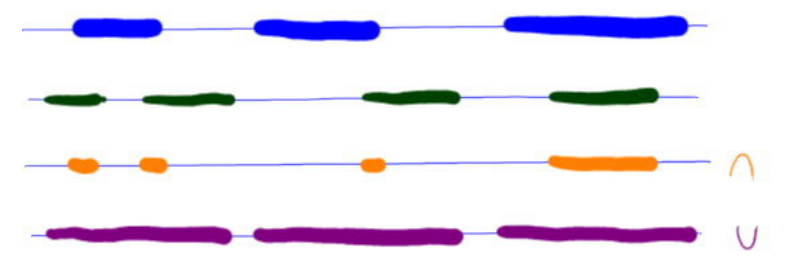

<span id="page-17-0"></span>The coverage is high. Now, both markups are sets of nucleotides.

Jaccard measure (index):  $J(A, B) = \frac{A \cap B}{A \cup B}$ 

**KORK ERKER ADE YOUR** 

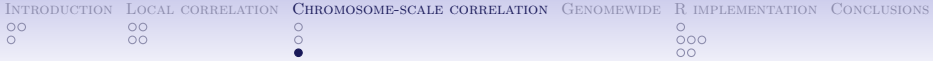

Chromosome-scale correlation: Na¨ıve Jaccard approach

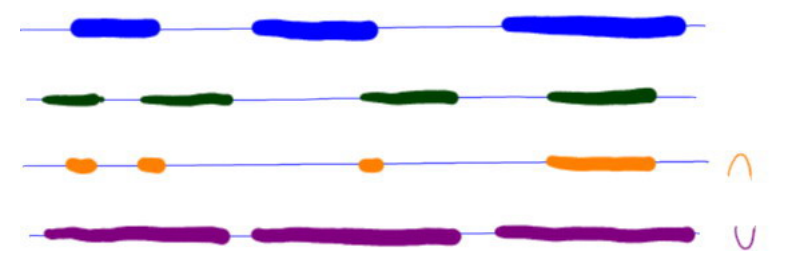

The coverage is high. Now, both markups are sets of nucleotides.

Jaccard measure (index):  $J(A, B) = \frac{A \cap B}{A \cup B}$ 

Permute the query. Two kinds of permutation a) permute the starts b)permute the intervals order and permute the gaps order.

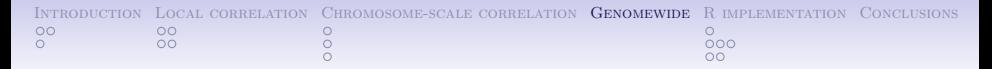

## Genomewide tests

<span id="page-19-0"></span>All the test described above are applicable to the genome awhole. The data for the criteria is summarised over the chromosomes. The absolute distances are scaled by the expectation of the distance between adjacent reference points. Then, all the tests are run for the accumulated data in the same way as it is done for each chromosome.

**KORK ERKER ADE YOUR** 

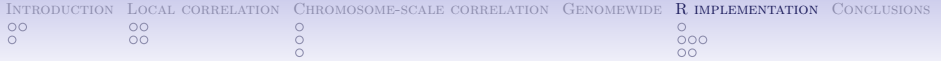

K ロ ▶ K @ ▶ K 할 > K 할 > 1 할 > 1 이익어

<span id="page-20-0"></span>• Based on IRanges

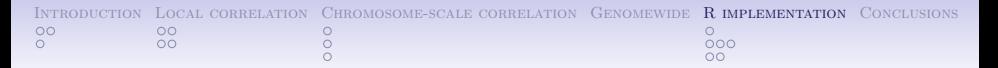

K ロ ▶ K @ ▶ K 할 > K 할 > 1 할 > 1 이익어

- Based on IRanges
- Utilities: read test files and visualise IRanges

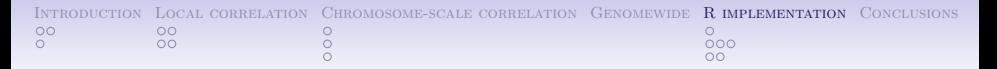

K ロ ▶ K @ ▶ K 할 > K 할 > 1 할 > 1 이익어

- Based on IRanges
- Utilities: read test files and visualise IRanges
- Main procedure

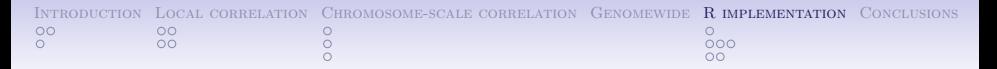

K ロ ▶ K @ ▶ K 할 ▶ K 할 ▶ 이 할 → 9 Q @

- Based on IRanges
- Utilities: read test files and visualise IRanges
- Main procedure
- GenomtriCorr package http://genometricorr.sourceforge.net/

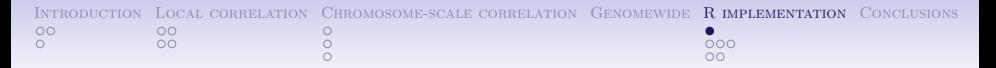

Let's install the package

 $\bullet$  In R:

<span id="page-24-0"></span>source("http://bioconductor.org/biocLite.R") biocLite("IRanges")

K ロ ▶ K @ ▶ K 할 ▶ K 할 ▶ 이 할 → 9 Q @

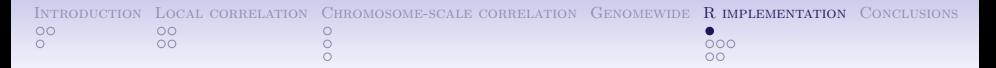

## Let's install the package

 $\bullet$  In R:

source("http://bioconductor.org/biocLite.R") biocLite("IRanges")

K ロ > K @ > K 할 > K 할 > → 할 → ⊙ Q @

- In shell:
	- R CMD INSTALL GenometriCorr\_1.02.tar.gz

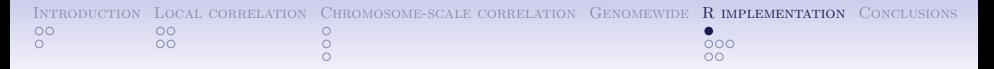

## Let's install the package

 $\bullet$  In R:

source("http://bioconductor.org/biocLite.R") biocLite("IRanges")

K ロ > K @ > K 할 > K 할 > → 할 → ⊙ Q @

• In shell:

R CMD INSTALL GenometriCorr\_1.02.tar.gz

 $\bullet$  In R.

library("GenometriCorr")

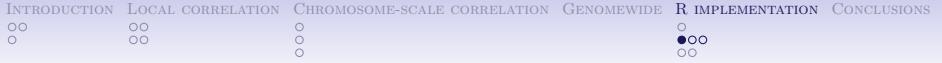

#### Utilities: read

USCSrefseqgenesURL<-'http://genome.ucsc.edu/cgi-bin/hgTables?db=hg19&hgta database=hg19& hgta group=genes&hgta track=refGene& hgta table=refGene&hgta regionType=genome&hgta outputType=primaryTable& hgta fieldSelectTable=hg19.refGene&hgta fs.check.hg19.refGene.chrom=1&hgta fs.check.hg19.refGene.name=1& hgta fs.check.hg19.refGene.txEnd=1&hgta fs.check.hg19.refGene.txStart=1&hgta doPrintSelectedFields=&'

USCScpgisURL<-'http://genome.ucsc.edu/cgi-bin/hgTables?clade=mammal&command=start&db=hg19& hgta database=hg19&hgta fieldSelectTable=hg19.cpgIslandExt&hgta fs.check.hg19.cpgIslandExt.chrom=1& hgta fs.check.hg19.cpgIslandExt.chromEnd=1&hgta fs.check.hg19.cpgIslandExt.chromStart=1& hgta fs.check.hg19.cpgIslandExt.cpgNum=0&hgta fs.check.hg19.cpgIslandExt.gcNum=0& hgta fs.check.hg19.cpgIslandExt.length=0&hgta fs.check.hg19.cpgIslandExt.name=0& hgta fs.check.hg19.cpgIslandExt.obsExp=0&hgta fs.check.hg19.cpgIslandExt.perCpg=0& hgta fs.check.hg19.cpgIslandExt.perGc=0&hgta group=regulation&hgta outputType=primaryTable& hgta regionType=genome&hgta table=cpgIslandExt&hgta track=cpgIslandExt&hgta doPrintSelectedFields=& org=Human&'

**K ロ ▶ K @ ▶ K 할 X X 할 X → 할 X → 9 Q Q ^** 

refseq <- readTableToIRanges(USCSrefseqgenesURL, comment.char = "\$", header = T)

<span id="page-27-0"></span>cpgis <- readTableToIRanges(USCScpgisURL,comment.char = "\$", header = T)

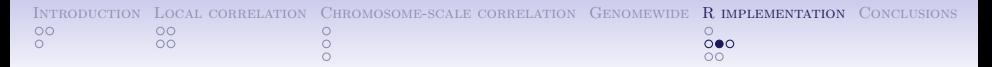

#### Utilities: visualise

VisualiseTwoIRanges(cpgis["chr1"]\$ranges, refseq["chr1"]\$ranges, nameA = "CpG Islands", nameB =

"RefSeq Genes", chrom length = human.chrom.length[["chr1"]], title = "CpGIslands and RefGenes on

**KORK ERKER ER AGA** 

```
chr1 of Hg19 animal")
```
#### **CpGIslands and RefGenes on chr1 of Hg19 animal**

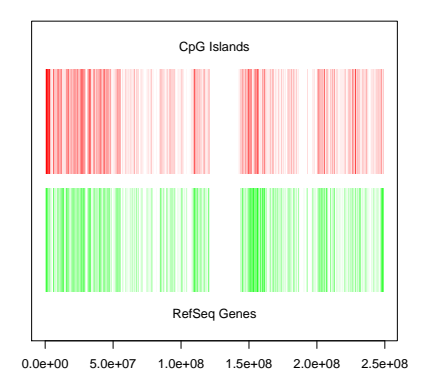

#### Main procedure: GenometricCorrelation

cpgi to genes <- GenometricCorrelation(cpgis, refseq, chromosomes.length = human.chrom.length,

chromosomes.to.proceed =  $c("chr1")$ , ecdf.area.permut.number = pn.area,

mean.distance.permut.number = pn.dist, jaccard.measure.permut.number = pn.jacc,

keep.distributions = TRUE, showProgressBar = FALSE)

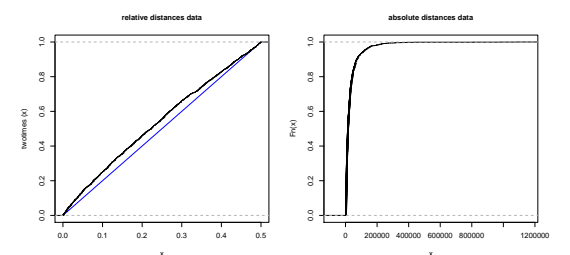

#### CpGi to Ref Seq Genes, chr 1

Query population : 2462 Reference population : 3727 Relative Ks p−value : 5.73992953167846e−09 Relative ecdf deviation area : 0.0205651929973611 Relative ecdf area correlation : 0.0825944507187317 Relative ecdf deviation area p−value : <0.01 Scaled Absolute min. distance p−value : <0.01 Jaccard Measure p−value : <0.01 Jaccard Measure lower tail : FALSE

**KORK STRAIN A BAR SHOP** 

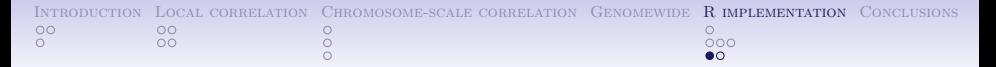

## Some technical issues:R

<span id="page-30-0"></span> $\bullet$  In R: package.skeleton()

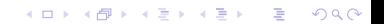

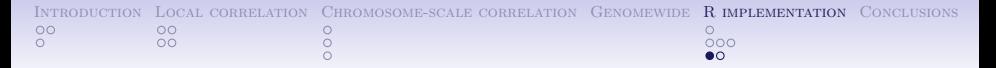

## Some technical issues:R

K ロ ▶ K @ ▶ K 할 ▶ K 할 ▶ 이 할 → 9 Q @

- $\bullet$  In R: package.skeleton()
- In shell:
	- R CMD check GenometriCorr
	- R CMD build GenometriCorr

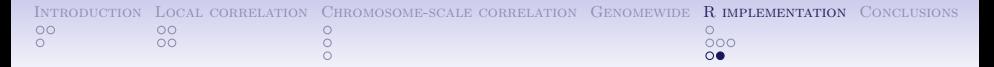

## Some technical issues:Documentation

 $\bullet$  In R.

Sweave('GenometricCorrelationPackage.Rnw') In shell:

R CMD Sweave GenometricCorrelationPackage

K ロ ▶ K @ ▶ K 할 ▶ K 할 ▶ 이 할 → 9 Q @

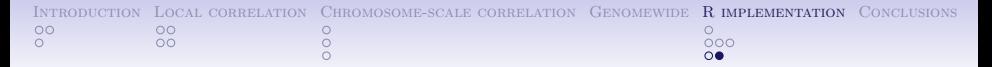

## Some technical issues:Documentation

 $\bullet$  In R.

Sweave('GenometricCorrelationPackage.Rnw') In shell:

R CMD Sweave GenometricCorrelationPackage

• In shell:

echo "library(weaver); Sweave('GenometricCorrelationPackage.Rnw', driver=weaver())" | R --no-save --no-restore

**KORK ERKER ADE YOUR** 

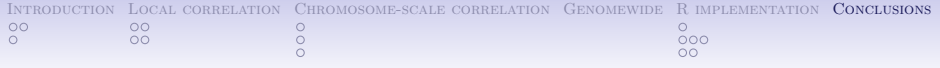

<span id="page-34-0"></span>Alexander Favorov Loris Mularoni Leslie Cope Yulia Medvedeva Vsevolod Makeev Sarah Wheelan

イロメ 不優 メイ君メ イ君メー 君一

 $2990$ 

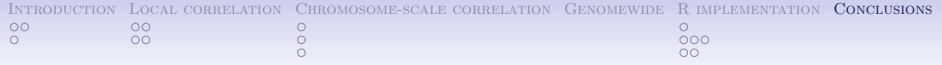

# Conclusions

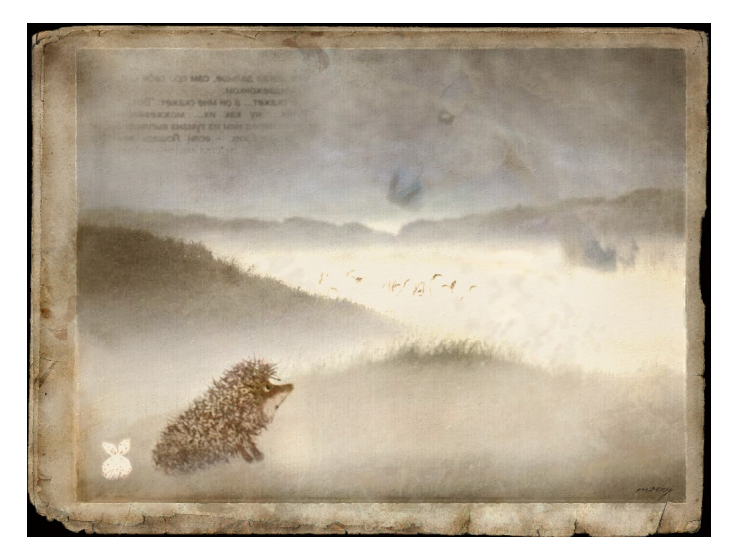